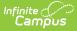

## **Individual Education Plan (Wyoming)**

Last Modified on 10/21/2024 8:22 am CDT

Tool Search: Special Ed Documents

The editors available on the Individual Education Plan provide all required information by the State of Wyoming. Editors and fields are listed below. Included here are instructions on entering data into Campus and references to state-defined guidelines.

The current format of this document is the WY IEP 2023. Plan formats are selected in Plan Types.

| Plan Outline wylEP20                                                     | Education Plan             |                                     |                             |                                      |
|--------------------------------------------------------------------------|----------------------------|-------------------------------------|-----------------------------|--------------------------------------|
| Education Plan                                                           | Meeting Date               | *Start Date                         | *End Date                   | Eval Date                            |
| Enrollment Status<br>Student Demographics                                |                            | 12/07/2020                          | 12/07/2021                  |                                      |
| Parent/Guardian Demographics<br>Strengths, Concerns, Interests<br>PLAAFP | Due Date of Next Ann       | ual Review                          | Due Date of Next 3 Y        | ear Reevaluation                     |
| Special Factors<br>Extended School Year<br>Transition Services           | Created Date<br>12/07/2020 | Created By<br>Administrator, System | Modified Date<br>12/07/2020 | Modified By<br>Administrator, System |
| Postsecondary Goals<br>Courses of Study<br>Age of Majority               |                            |                                     |                             |                                      |
| Grad/Program Completion<br>Measurable Annual Goals<br>SPED Services      |                            |                                     |                             |                                      |
| Related Services<br>Supplementary Services                               |                            |                                     |                             |                                      |
| Modifications Services<br>Supports for School Personnel<br>LRE           |                            |                                     |                             |                                      |
| State and District Assessments<br>Team Meeting<br>Provide to Parent      |                            |                                     |                             |                                      |
| Emergency Model Form I-4                                                 |                            |                                     |                             |                                      |

## Wyoming IEP Editors

## **Individual Education Plan Editors**

The following table lists the editors available on the student's Individual Education Plan, the section(s) of the print format that include the entered information, a description of what the editor is used for and any special considerations and instructions for using the editor.

| Editor Name Printe<br>Sectio |  | Description | Special<br>Considerations and<br>Instructions |
|------------------------------|--|-------------|-----------------------------------------------|
|------------------------------|--|-------------|-----------------------------------------------|

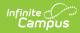

| Editor Name          | Printed Document<br>Section                                        | Description                                                                                                    | Special<br>Considerations and<br>Instructions                                                                                                    |
|----------------------|--------------------------------------------------------------------|----------------------------------------------------------------------------------------------------|----------------------------------------------------------------------------------------------------|
| Education Plan       | Introductory<br>information section<br>and header of each<br>page. | The Education Plan<br>editor includes general<br>meeting and screening<br>information and lists the<br>dates associated with<br>the plan, such as dates<br>the plan is active. | This editor must be<br>saved before<br>continuing to other<br>areas of the plan.<br>The End Date auto-<br>populates to one year<br>minus one day from the<br>Meeting Date entered.<br>The Creation and<br>Modification<br>information for the plan<br>appears at the bottom<br>of this editor.                                                                                                    |
| Enrollment<br>Status | Introductory<br>information section<br>and header of each<br>page. | The Enrollment Status<br>editor reports Special<br>Education information<br>from the student's<br>Enrollment.                                                                  | Clicking <b>Get Special</b><br><b>Ed Status from</b><br><b>Enrollment</b><br>synchronizes the<br>information in the<br>editor with the most<br>recent information from<br>the student's<br>Enrollments tab.<br>There are three<br>versions of this editor.<br>Best practice is to use<br>the third one. This<br>editor fetches special<br>education data from the<br>student's Enrollment,<br>values which can be<br>edited in the IEP. If<br>values are modified, the<br>student's Enrollment<br>will be updated based<br>on the IEP when saved. |

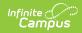

| Editor Name                          | Printed Document<br>Section                                        | Description                                                                                                    | Special<br>Considerations and<br>Instructions                                                                                                    |
|--------------------------------------|--------------------------------------------------------------------|----------------------------------------------------------------------------------------------------|----------------------------------------------------------------------------------------------------|
| Student<br>Demographics              | Introductory<br>information section                                | The Student<br>Demographics editor<br>populates basic<br>information about the<br>student such as<br>demographic data,<br>address and school<br>information.                                                                                                    | Clicking <b>Refresh</b><br><b>Student Information</b><br>synchronizes<br>information in the<br>editor with the most<br>recent information<br>entered for the student<br>from the<br>Demographics,<br>Households,<br>Enrollments and School<br>tabs. |
| Parent/Guardian<br>Demographics      | N/A                                                                | The Parent/Guardian<br>Demographics editor<br>populates based on the<br>established<br>student/guardian<br>relationships created on<br>the student's<br>Relationships tab or<br>indicated by the<br>guardian checkbox on<br>the Households tab. The<br>editor includes<br>Demographics<br>information for the<br>student's guardian. | Clicking <b>Refresh</b><br><b>Guardian Information</b><br>will synchronize<br>information in the<br>editor with the most<br>recent information from<br>the student's guardian's<br>Demographics and<br>Households tabs.                             |
| Strengths,<br>Concerns,<br>Interests | Strengths,<br>Educational<br>Concerns and<br>Preferences/Interests | The Strengths,<br>Concerns, and Interests<br>editor lists the student's<br>Strengths, Preferences<br>and Interests, and any<br>Educational Concerns,<br>as identified by the IEP<br>team.                                                                                                    | N/A                                                                                                    |

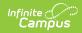

| Editor Name             | Printed Document<br>Section                                                   | Description                                                                                                    | Special<br>Considerations and<br>Instructions |
|-------------------------|-------------------------------------------------------------------------------|----------------------------------------------------------------------------------------------------|-----------------------------------------------|
| PLAAFP                  | Present Levels of<br>Academic<br>Achievement and<br>Functional<br>Performance | The Present Level of<br>Academic Achievement<br>and Function (PLAAFP)<br>editor indicates if the<br>student is preschool or<br>school age and includes<br>all relevant information<br>concerning the<br>student's current<br>abilities and<br>performance. | N/A                                           |
| Special Factors         | Consideration of<br>Special Factors                                           | The Special Factors<br>editor identifies possible<br>areas where the student<br>may need educational<br>assistance or services.                                                                                                    | N/A                                           |
| Extended<br>School Year | Extended School<br>Year                                                       | The Extended School<br>Year editor indicates if<br>the student requires<br>services beyond the<br>standard school time,<br>such as beyond school<br>hours or during breaks,<br>and the factors<br>considered in this<br>determination.                     | N/A                                           |
| Transition<br>Services  | Transition Services                                                           | The Transition Services<br>editor identifies the<br>student's strengths and<br>skills in relation to post<br>secondary pursuits and<br>the results of Transition<br>Assessments conducted<br>to determine the<br>student's post<br>secondary abilities.    | N/A                                           |

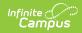

| Editor Name                | Printed Document<br>Section              | Description                                                                                                    | Special<br>Considerations and<br>Instructions |
|----------------------------|------------------------------------------|----------------------------------------------------------------------------------------------------|-----------------------------------------------|
| Postsecondary<br>Goals     | Measurable<br>Postsecondary Goals        | The Postsecondary<br>Goals editor includes<br>specific, defined goals<br>concerning the<br>student's post<br>secondary plans<br>determined as a result<br>of the student's<br>Transition Assessments.                                                                                             | N/A                                           |
| Courses of<br>Study        | Courses of Student                       | The Courses of Student<br>editor lists the courses<br>the student need to<br>complete to meet the<br>established post<br>secondary goals.                                                                                                    | N/A                                           |
| Age of Majority            | Transfer of Rights at<br>Age of Majority | The Age of Majority<br>editor records<br>information about the<br>student's transfer of<br>rights at the age of 18,<br>including when the<br>student reaches age 17<br>at which they should be<br>informed and the date<br>the student and parents<br>were informed of the<br>transfer of rights. | N/A                                           |
| Grad/Program<br>Completion | Graduation or<br>Program Completion      | The Graduation/Program<br>Completion editor<br>includes the student's<br>projected date of<br>graduation or program<br>completion and how this<br>milestone is indicated<br>and achieved.                                                                                                    | N/A                                           |

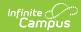

| Editor Name                | Printed Document<br>Section                                         | Description                                                                                                    | Special<br>Considerations and<br>Instructions                                                                                                    |
|----------------------------|---------------------------------------------------------------------|----------------------------------------------------------------------------------------------------|----------------------------------------------------------------------------------------------------|
| Measurable<br>Annual Goals | Measurable Annual<br>Goals                                          | The Measurable Annual<br>Goals editor describes<br>what a student is<br>expected to accomplish<br>in one year in the<br>identified area of need.             | Template Banks are<br>established in System<br>Administration and<br>available by clicking the<br>white paper icon next<br>to the Measurable<br>Annual Goal textbox.                                              |
| SPED Services              | A. Special Education<br>Services                                    | The SPED Services<br>editor lists services<br>provided to the student<br>in a Special Education<br>setting.                                                  | Only active Services<br>with a Type of <i>Normal</i><br><i>Service</i> can be included<br>in this editor. Services,<br>Service Providers and<br>Service Positions are<br>established in System<br>Administration. |
| Related<br>Services        | B. Related Services                                                 | The Related Services<br>editor lists<br>developmental,<br>corrective or other<br>supportive services<br>required to assist the<br>student with a disability. | Only active Services<br>with a Type of <i>Related</i><br>can be included in this<br>editor. Services, Service<br>Providers and Service<br>Positions are<br>established in System<br>Administration.               |
| Supplementary<br>Services  | C. Supplementary<br>Aids and Services                               | The Supplementary<br>Services editor lists<br>additional supports<br>provided to the student,<br>such as<br>accommodations                                   | N/A                                                                                                    |
| Modifications<br>Services  | D. Program<br>Modifications and<br>Supports for School<br>Personnel | The Modifications<br>Services editor lists<br>ways in which a<br>standard education<br>program has been<br>modified to suit the<br>student's needs.          | N/A                                                                                                    |

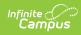

| Editor Name                          | Printed Document<br>Section                                | Description                                                                                                    | Special<br>Considerations and<br>Instructions                                                                                                    |
|--------------------------------------|------------------------------------------------------------|----------------------------------------------------------------------------------------------------|----------------------------------------------------------------------------------------------------|
| Supports for<br>School<br>Personnel  | Supports for School<br>Personnel                           | The Supports for School<br>Personal Services editor<br>lists services for school<br>staff to assist them in<br>providing special<br>education services.                     | N/A                                                                                                    |
| LRE                                  | Least Restrictive<br>Environment                           | The LRE (Least<br>Restrictive<br>Environment) editor<br>records information<br>related to the student's<br>placement and<br>interaction with non-<br>disabled peers.        | N/A                                                                                                    |
| State and<br>District<br>Assessments | Participation in State<br>and District-wide<br>Assessments | The State and District<br>Assessments editor<br>indicates whether the<br>student requires<br>accommodations or<br>alternative assessments<br>to take standardized<br>tests. | Template Banks are<br>established in System<br>Administration and<br>available by clicking the<br>white paper icon where<br>it appears.                                                                                                    |
| Team Meeting                         | IEP Team Member<br>Participation                           | The Team Meeting<br>editor lists the team<br>meetings held regarding<br>the student.                                                                                        | Before team meetings<br>can be added, the<br>student must have<br>team members added<br>on the Team Members<br>tab.                                                                                                    |
|                                      |                                                            |                                                                                                    | The <b>Print in Plan</b><br>checkbox must be<br>marked for the team<br>meeting to appear on<br>the printed document.<br>In the printed<br>document, signature<br>lines appear for each<br>meeting attendee. If the<br><b>Print Comments In</b><br><b>Plan</b> is selected,<br>comments appear in<br>the plan as well. |

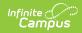

| Editor Name                 | Printed Document<br>Section | Description                                                                                                    | Special<br>Considerations and<br>Instructions                                                                                                    |
|-----------------------------|-----------------------------|----------------------------------------------------------------------------------------------------|----------------------------------------------------------------------------------------------------|
| Provide to<br>Parent        | Provided to Parent          | The Provide to Parent<br>editor indicates if and<br>when a copy of the IEP<br>and Procedural<br>Safeguards Notice were<br>provided to the<br>student's parents. | The Procedural<br>Safeguards Notice can<br>be accessed through<br>the Custom Forms<br>option in Creating New<br>Documents in the<br>Documents tab, or<br>through the Blank<br>Forms list.                                                                                                    |
| Emergency<br>Model Form I-4 | Emergency Model<br>Form I-4 | The Emergency Model<br>Form I-4 editor is used<br>to document services<br>implemented in the<br>event of a public health<br>emergency.                          | SPED Services, Related<br>Services, and<br>Supplementary Aids<br>and Services can be<br>selected.<br>The Minutes per<br>Sessions, #Sessions<br>per, and Frequency<br>fields display when the<br>Service Type is either<br>SPED Services or<br>Related Services. For<br>Supplementary Aids<br>and Services, an<br>explanation of the<br>frequency, duration,<br>and location should be<br>entered into the text<br>box. |